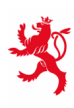

LE GOUVERNEMENT<br>DU GRAND-DUCHÉ DE LUXEMBOURG Ministère de l'Éducation nationale, de l'Enfance et de la Jeunesse

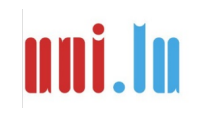

UNIVERSITY OF LUXEMBOURG Luxembourg Centre for Educational Testing (LUCET)

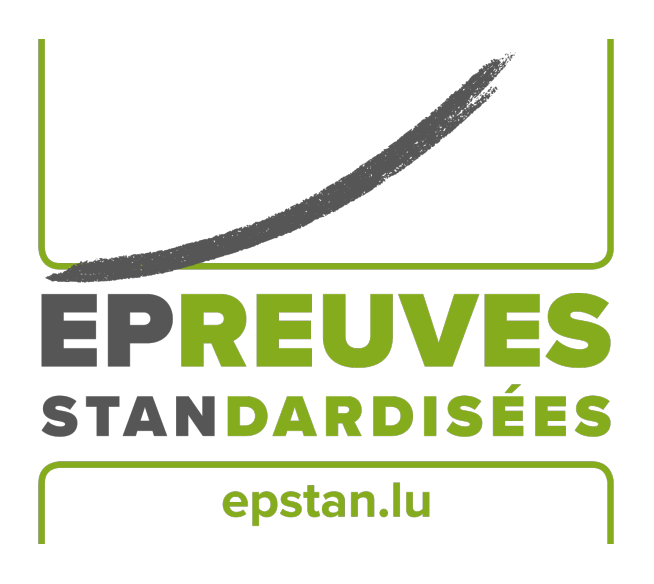

# ÉpStan 2023-2024

# **Wichtige Informationen zu den Épreuves Standardisées**

# **Bitte unbedingt lesen!**

**Zyklus 2.1 – Pilotprojekt** *"Zesumme wuessen!"*

### **Kontaktinformation**

Es gibt 2 verschiedene Anlaufstellen für Support, je nach Art des Problems bzw. der Fragestellung. Um sicher zu stellen, dass Ihnen schnell geholfen werden kann, überprüfen Sie bitte erst, welche der beiden Telefonnummern passend zu Ihrer Anfrage ist:

## Für Fragen **organisatorischer** Natur:

## <sup>T</sup> 46 66 44 **9777** <sup>B</sup> **info@epstan.lu**

An dieser Nummer/E-Mail erreichen Sie jemanden, der Ihnen bei Fragen/Problemen der Organisation der ÉpStan helfen kann, beziehungsweise Informationen zum Ablauf der Testungen geben kann (z.B. Material nicht ausreichend, Anfrage von Datenträger, usw.).

# Für Fragen **technischer** Natur:

## $\approx 46664449999$

An dieser Nummer erreichen Sie eine\*n Informatiker\*in, der\*die Ihnen helfen kann, wenn Probleme bei der Benutzung der Kodiermasken oder beim Abspielen der Audiodatei auftreten:

- Sie sehen eine Fehlermeldung auf dem Schirm: Bitte Fehlermeldung exakt aufschreiben oder abfotografieren bevor Sie anrufen.
- Kodiermasken funktionieren nicht wie in der Anleitung respektiv im Video beschrieben: Bitte Namen und Version des Browsers in Erfahrung bringen bevor Sie anrufen.
- Sie sehen die falsche Klasse, wenn Sie sich in die Kodiermasken einloggen: Bitte Ihren IAM Code und den Code Ihrer Klasse bereithalten bevor Sie anrufen.

Im Manual "Durchführung der Épreuves Standardisées" finden Sie eine Übersicht über häufig gestellte Fragen, die sich auf technische Aspekte der ÉpStan und deren Umsetzung beziehen.

#### **NEU fürs Jahr 2023**

Im Rahmen der Früherkennung visueller Fähigkeiten durch das *Centre pour le Développement des compétences relatives à la Vue* (CDV), bitten wir Sie, für den Haupttest *Français : Premiers pas vers l'écrit*, 3 ausgewiesene Aufgaben manuell auf den beigelegten Kodierbögen zu verbessern. Wir bitten Sie, die Kodierbögen in den entsprechenden Umschlag (gelbe Etikette mit der Markierung *Français : Premiers pas vers l'écrit*) zu legen und spätestens bis zum **07. Dezember 2023** ans LUCET zurückzusenden.

### **NEU seit 2022**

• Seit 2022 werden im Zyklus 2.1 **5 Haupttests** von den Schüler\*innen bearbeitet. Der Pretest findet daher an einem 6. Testtag statt:

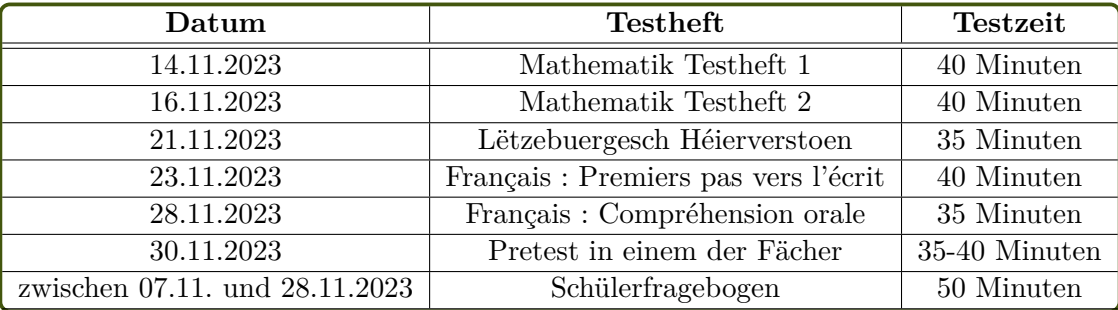

- **Reduzierung des Zusatzmaterials**: Seit 2022 wird nur noch 1 zusätzliches Set an Testmaterial mitgeschickt. Bitte beachten Sie allerdings, dass Sie für die Duchführung der Tests jeweils ein verfügbares Testheft benötigen. Falls Sie das zusätzliche Testheft für eine\*n Schüler\*in gebraucht haben, schicken wir Ihnen gerne noch ein weiteres Testheft zu. Bitte beantragen Sie dies per Email über **info@epstan.lu** oder über unsere Helpline: **46 66 44 97 77**.
- **Keine CDs** für Sprachtests: Seit 2022 werden alle Sprachttests, die bis dato über CD abgespielt wurden, auf einer Audiodatei angeboten, die über die LUCET eigene Testplattform gestreamt wird. Zum Abspielen der Audiodateien benötigen Sie einen mit dem Internet verbundenen Computer oder ein Tablet. Sie können die Audiodateien unter dem Link **cbt.epstan.lu** abrufen. Hierzu benötigen Sie das Login **EPSTAN23** und folgende Passwörter:

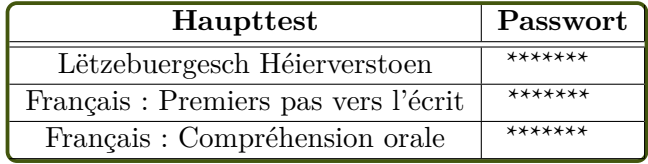

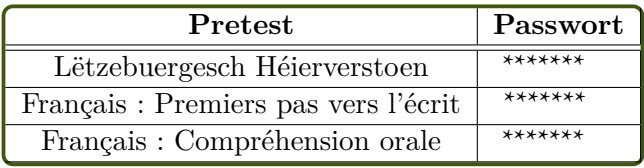

Der Zugang zu den Audiodateien der Tests wird jeweils am **festgelegten Testtermin** freigeschaltet. Um vorab die Tonqualität der Streamingoption in Ihrer Klasse prüfen zu können, benutzen Sie bitte die Demoversion über folgenden Zugang:

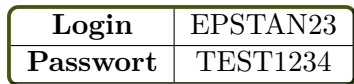

Wenn es Probleme gibt mit dem Abspielen der Audiodatei bzw. der Tonqualität können Sie alternativ einen Datenträger beantragen. Bitte teilen Sie uns das so schnell wie möglich über **info@epstan.lu** oder unsere Helpline: **46 66 44 97 77** mit.

### **Klassenliste**

Um den GDPR-Richtlinien zum Datenschutz zu entsprechen, wird für die *Épreuves Standardisées* (ÉpStan) ein Pseudonymisierungsverfahren eingesetzt. Alle Schüler\*innen erhalten für jeden Test einen einmalig zu verwendenden Zahlencode, der keinerlei Rückschlüsse auf seine\*ihre Identität zulässt. Nur dieser Code wird von der Universität bei der Auswertung der Test- und Fragebogendaten verwendet. Für die Generierung dieser Zahlencodes und die Zuordnung zu den einzelnen Schüler\*innen wurde als sogenannte *Trusted Third Party* (TTP) die Firma itrust consulting beauftragt.

In diesem Verfahren nehmen die für Ihren Zyklus zuständigen Zyklus-Koordinator\*innen (im folgenden ÉpStan-Koordinator\*innen) eine zentrale Rolle ein. Sie fungieren als Schnittstelle zwischen itrust consulting, dem LUCET und Ihnen als Klassenlehrer\*in, indem sie Zugriff auf das TTP Portal haben und sowohl die vorläufigen als auch die finalen Klassenlisten herunterladen sowie anpassen können.

Die Umsetzung des Verfahrens läuft über zwei aufeinanderfolgende Schritte:

**Phase 1 (02. Oktober bis 09. Oktober)**

**Benötigtes Dokument:** Vorläufige Klassenliste (ohne Schülercodes) **Arbeitsschritte:** Überprüfen Sie die Liste auf Vollständigkeit und Richtigkeit. Falls Änderungen vorzunehmen sind, tragen Sie diese bitte bis zum 09. Oktober in SCOLARIA ein.

#### **Phase 2 (ab 10. Oktober)**

**Benötigtes Dokument:** Klassenliste zur Testung (mit Schülercodes)

**Arbeitsschritte:** Überprüfen Sie die Liste erneut auf Vollständigkeit und Richtigkeit. Falls Sie doch noch handschriftlich Schüler\*innen ergänzen müssen, machen Sie bitte eine Kopie der Klassenliste und geben diese Kopie an Ihre\*n Épstan-Koordinator\*in zurück, damit die hinzugefügten Schüler\*innen nachgetragen werden können. Es findet kein automatischer Austausch zwischen SCOLARIA und itrust consulting mehr statt, das bedeutet, fehlende Kinder müssen sowohl im TTP-Portal durch Ihre\*n ÉpStan-Koordinator\*in als auch in SCOLARIA durch Sie ergänzt werden.

#### **Wichtig!**

Die Klassenliste dient Ihnen bei Erhalt der Klassen- und Schülerergebnisse dazu, die individuellen Ergebnisse zu identifizieren und diese korrekt zurückzumelden. Bewahren Sie diese wichtige Liste daher sicher auf und senden Sie sie **unter keinen Umständen** an das LUCET oder das MENJE zurück.

Außerdem bitten wir Sie, keine Kopien des Testmaterials anzufertigen. Das Material darf auch nicht an Eltern oder Erziehungsberechtigte verteilt werden. Das gesamte Testmaterial darf nur im Rahmen der *Épreuves Standardisées* verwendet werden. Bitte senden Sie alle Hefte spätestens bis zum **07. Dezember 2023** ans LUCET zurück.

### **Digitale Kodiermasken**

Seit 2022 werden in allen Zyklen **ausschließlich** die digitalen Kodiermasken zur Korrektur der ÉpStan angeboten.

Die Benutzung ist intuitiv und wird zusätzlich über ein Instruktionsvideo in der Anwendung erklärt. **Bitte beachten Sie außerdem, dass wir keine Kodier-/Auswertungsanleitung mehr mitschicken, da die richtigen Lösungen immer in den digitalen Kodiermasken dargestellt sind.** Eine Papierversion der Kodieranleitung zur Unterstützung beim Kodieren kann über **coding.epstan.lu** heruntergeladen werden.

Sie können über folgenden Link oder über den QR Code zu den digitalen Kodiermasken gelangen:

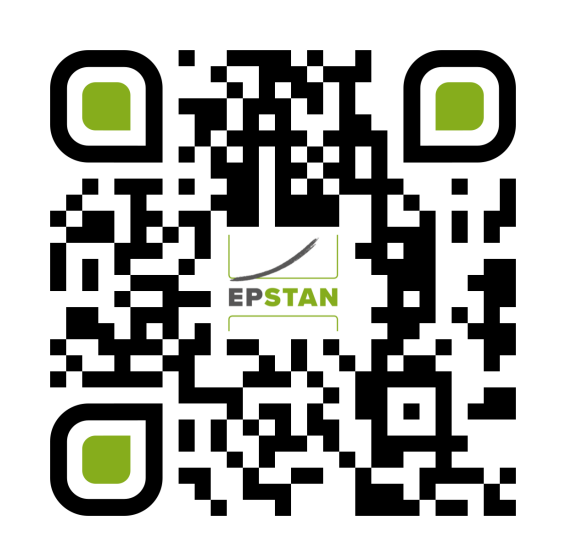

**https://coding.epstan.lu**

Die digitalen Kodiermasken sind sowohl an Computern als auch auf mobilen Endgeräten einsetzbar. Wenn Sie eine zusätzliche Lehrperson zum Kodieren eintragen möchten, können Sie dies in den Kodiermasken beantragen. Sie benötigen dafür den vollständigen Namen, den IAM Code und die E-Mail Adresse Ihres\*r Kollegen\*in.

In Zusammenarbeit mit dem *Centre pour le Développement des compétences relatives à la Vue* (CDV) wird mit den ÉpStan auch eine Früherkennung zu visuellen Fähigkeiten durchgeführt. Einige Aufgaben im Haupttest *Français : Premiers pas vers l'écrit*, erlauben mögliche Rückschlüsse auf neurovisuelle Fähigkeiten. Hierfür benötigen wir Ihre Hilfe. Diese besonderen 3 Aufgaben sind in den Kodiermasken gekennzeichnet weil sie eine manuelle Korrektur Ihrerseits erfordern. Bitte tragen Sie für die ausgewiesenen Aufgaben die Antworten bzw. die Korrektur in den eigens dafür vorgesehenen Kodierbogen ein. Wir danken Ihnen vorab sehr herzlich für Ihre Unterstützung im Rahmen der Früherkennung visueller Fähigkeiten in Zusammenarbeit mit dem CDV.

# **Vielen Dank für Ihre Unterstützung!**

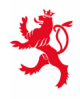

LE GOUVERNEMENT<br>DU GRAND-DUCHÉ DE LUXEMBOURG<br>Ministère de l'Éducation nationale,<br>de l'Enfance et de la Jeunesse

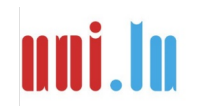

UNIVERSITY OF LUXEMBORS (LUXEMBORS) UNIVERSITY OF LUXEMBOURG